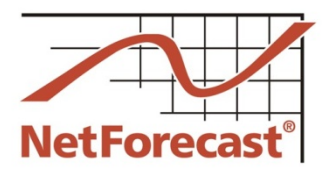

# **Cox Internet Usage Meter 2016 Accuracy Audit Report**

Peter Sevcik, Andrew Lacy, Rebecca Wetzel May 2017

Cox's data usage meter system measures and reports how much Internet data traffic a subscriber consumes and generates. Cox has engaged NetForecast to independently and continuously validate the accuracy of its data usage meter system. This report covers the 12-month period from March 2016 through February 2017. A 2015 report documents results from an accuracy audit of the Cox meter at its initial rollout.[1]

NetForecast performs both passive measurements of real user traffic in subscriber homes, and active reference tests in which a NetForecast PC and server generate the only traffic on dedicated test lines. In combination, these two approaches help identify potential meter accuracy issues quickly, and supply data needed to troubleshoot and resolve issues.

For both approaches, NetForecast performs independent traffic measurements, obtains hourly usage meter records from Cox for each location, and compares NetForecast's measurements with Cox's records. The number of measurement sites grew from 10 to 40 during the reporting period.

Cox established a goal for its Internet data usage meter to correctly measure traffic passing through a subscriber's cable modem within plus or minus  $(+/-)$  1%. Using this accuracy goal, the Cox data usage meter's average daily accuracy score was 0.93 on a 0-to-1 scale, with 1 the highest possible score. This results in an overall rating of "Good" for the 12 month measurement period. The meter did not overcount, although it did experience some undercounting, meaning some user traffic did not register on the meter.

This report describes how the Cox usage meter works, the NetForecast meter validation methodology, NetForecast's analytical methodology, NetForecast's meter validation results, and useful information should you wish to perform your own validation of the accuracy of Cox's usage meter.

# **The Cox Data Usage Meter**

Cox's Internet data usage meter provides subscribers with information about how much traffic has crossed their residential Internet connection. Subscribers can view a data consumption summary for the current billing period (Figure 1).

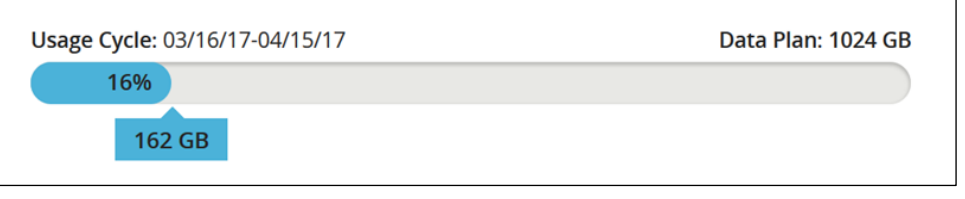

#### **Figure 1 – Sample Subscriber Summary View of Usage**

All reports sum traffic passing from the Internet into the household (downstream) with traffic passing from the household to the Internet (upstream) into a single value.

Cox's Internet usage reports are accessible via the Cox customer portal at [http://www.cox.com/.](http://www.cox.com/) Subscribers with online accounts can access their Internet usage information by logging in at the sign-in prompt at the top right of the portal menu bar. This opens the *My Account* window. The data usage meter link is located in the "My Internet" box. Click on *View More* within the My Internet box to reveal the Data Usage Meter icon.

#### **NetForecast Report NFR5125**

**©2017 NetForecast, Inc.** Scrolling down the data usage meter page provides usage data over time, with selections for Monthly, Current Daily, and Past Daily views. The Monthly view is shown in Figure 2, and the Current Daily view is shown in Figure 3. All views are rounded to the nearest GB.

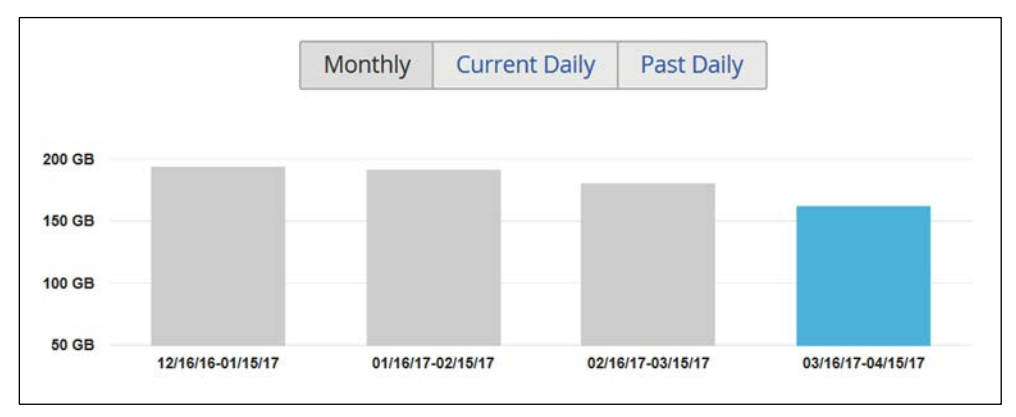

**Figure 2 – Sample Graphical Report of Monthly Usage**

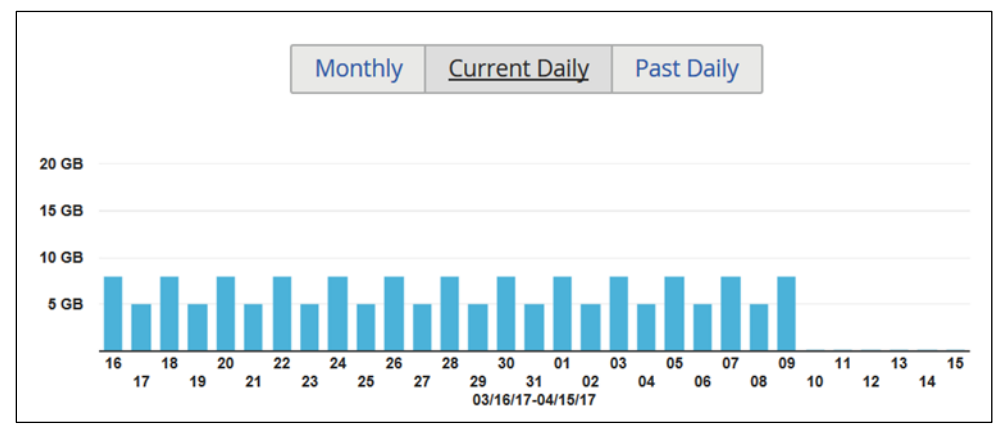

**Figure 3 – Sample Graphical Report of Daily Usage** 

# *How the Cox Data Usage Meter Works*

Cox subscribers connect to the Internet through a cable modem at the subscriber's location, and from there data traffic travels over a local coaxial and Hybrid Fiber-Coaxial (HFC) cable system to a Cable Modem Termination System (CMTS). The traffic then continues through Cox's network and into the Internet.

The CMTS counts downstream and upstream traffic for each subscriber cable modem it serves. Downstream traffic flows from the Internet to the subscriber, and upstream traffic flows from the subscriber to the Internet. The measurement sites were supported by Cisco uBR10000 series CMTSs. Each CMTS periodically reports the down and upstream counts in an Internet Protocol Detail Record (IPDR) as shown in Figure 4.

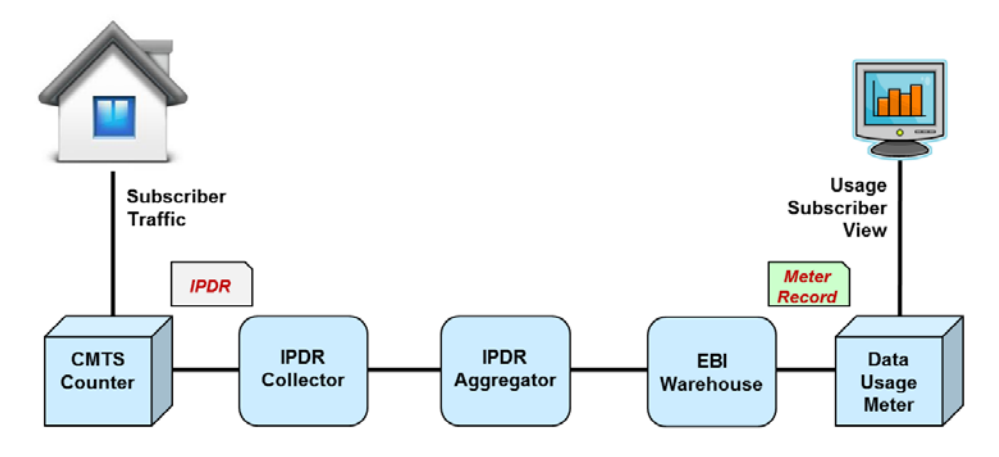

**Figure 4 – Usage Meter Process Flow**

From the CMTS, IPDRs are sent to the IPDR Collector, which collects, processes, and stores IPDR data streamed from CMTSs. IPDR processing involves time normalization and usage data mediation, and the IPDR Collector also performs checks and cross checks the completeness and correctness of IPDR data to detect anomalies that can result in inaccurate Internet usage data.

In the next stage, the IPDR aggregator gathers data from multiple collectors and converts incremental traffic counts into traffic data in a process referred to as ETL (extract, transform, and load). The IPDR aggregator extracts data from the CMTSs, transforms it to fit operational needs, and loads it into the Cox EBI (enterprise business intelligence) warehouse. Within the EBI warehouse, traffic data is associated with subscriber accounts, and the meter value is calculated for each day to create a meter record. From here the data is fed to the Cox subscriber's data usage meter within the Cox Web portal, which displays the data usage views shown in the previous section.

The requirements for how a cable modem communicates with the CMTS and for how subscriber traffic is transported is defined in the Data over Cable Service Interface Specification (DOCSIS) developed by CableLabs. The IPDR specification is managed by the TeleManagement Forum (TM Forum). A DOCSIS Management Information Base (MIB) defines how traffic is stated in the IPDR

# **NetForecast Internet Usage Meter Accuracy Validation Methodology**

All measurements were performed using the NetForecast UMap<sup>SM</sup> service delivery platform. The UMap system is enabled by measurement and reporting software embedded into customized, fully-featured, wireless home routers supplied and supported by NetForecast. Once installed, the routers register with the NetForecast UMap management and reporting system.

The UMap system operating on the Cox network performs two types of measurements: active and passive as shown in Figure 5.

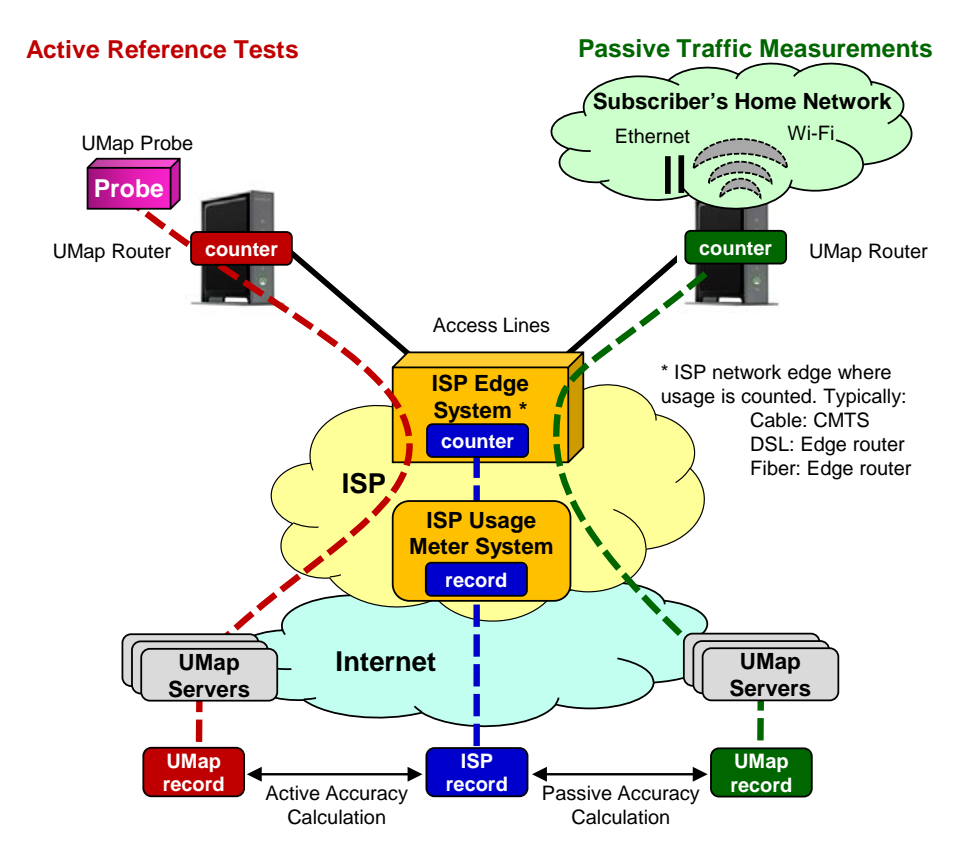

**Figure 5 – The NetForecast Methodology**

#### *Active reference testing*

This description applies to the red dashed line of data flow in Figure 5.

For the active reference test locations, NetForecast installs a test PC running NetForecast software on each Internet connection. We use FTP accounts on NetForecast servers on the Internet. NetForecast obtains subscriber accounts and performs usage meter accuracy validation testing for all active reference test locations. Both downstream and upstream testing are performed under a variety of conditions.

The tests consist of repeatedly transferring files of varying sizes in complex patterns. The system generates a log file documenting the transfer results and capturing detailed timing information for each transfer.

#### *Passive traffic measurements*

This description applies to the green dashed line of data flow in Figure 5.

For the passive locations, the UMap system continuously measures real-user traffic traversing the home Internet connections of many actual subscribers. Passive measurements take place under real-world conditions—i.e., it relies exclusively on the subscriber's home traffic. This enables measurements to be performed at many locations, thus providing comprehensive geographical coverage. Unlike active testing, which is not continuous, passive traffic measurement provides data for every hour during the month to give additional insight into meter accuracy.

#### *Calculating Meter Error*

UMap data is adjusted to assure that UMap measurements count the same overhead as the CMTS counts. NetForecast then aligns the hourly usage records from UMap and the Cox meter system so that the same hours are compared. Daily sums are genenerated for each site. NetForecast applies the following formula to the UMap and the Cox usage meter daily traffic measurement records.

$$
Error = \frac{(Cox\ Record - UMap\ Record)}{UMap\ Record}
$$

If the error result is positive, the meter is overreporting. If the error is zero, the meter is as accurate as it can be, and if the error result is negative, the meter is underreporting. Results are shown as a percentage. Each site-day error result is an error sample.

#### **NetForecast Meter Accuracy Assessment**

Cox adopted the NetForecast industry standard Internet Data Usage Meter Accuracy Specification that defines goals for factors against which NetForecast performed its independent meter accuracy validation. The following table summarizes the goals for the specification factors, and Cox's performance relative to those goals. A comprehensive description of data usage meter specification factors is available in NetForecast's report, *General ISP Data Usage Meter Specification and Best Practices*, reference [2]

This section presents NetForecast's findings regarding Cox's accuracy performance history relative to its error goals. Details of the analysis methodology are described in Appendix A. The accuracy assessment presented here assumes that the Cox meter operates uniformly across Cox's entire service area.

The data analysis answered the following questions:

- How well did the meter perform overall?
- How often was the meter in spec?
- How far was the meter out of spec?

NetForecast analyzed daily as well as monthly error values. Month-end error analysis reflects the accuracy of the value that appears on a subscriber's monthly bill, while cumulative daily error analysis reflects the accuracy of meter values subscribers can view on Cox's portal each day.

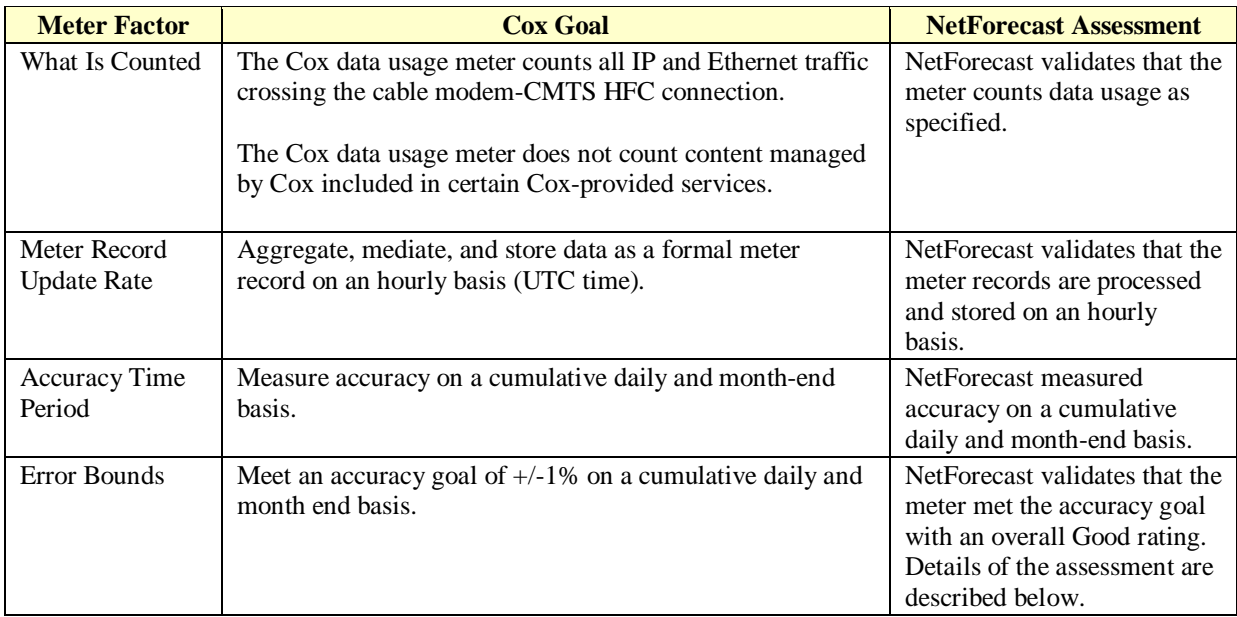

#### *How well did the meter perform overall?*

NetForecast applied Apdex methodology (see Appendix A) to cumulative daily error results to determine the meter's overall *accuracy score* and associated *accuracy rating*. Think of this process as calculating the numeric score on a test that results in a letter grade. For example, an 88% *score* on a test results in a grade (*rating*) of "B".

The Apdex method groups error values into three buckets: compliant (meets the spec), marginal (out-of-spec low) and incorrect (out-of-spec high). The number of samples in each bucket is then converted into a ratio that ranges from zero (all values are out of spec because they are all too high) to 1 (all values are within spec). The 0-to-1 value is the score (i.e., numeric grade). Using the Apdex methodology, scores correspond to accuracy ratings of Excellent, Good, Fair, Poor, or Unacceptable.

Figure 6 shows accuracy scores based on cumulative daily error values from March 2016 through February 2017. The average accuracy score for the year was 0.93, which rates as "Good".

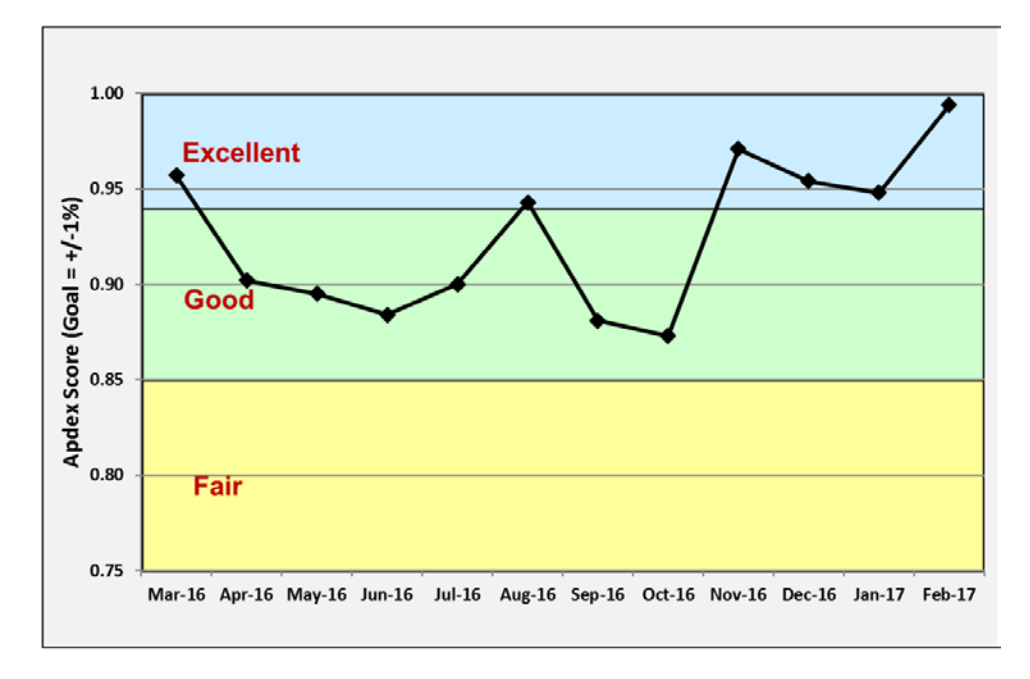

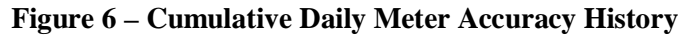

#### *How often was the meter in spec?*

Figure 7 shows the frequency with which sites were within and outside of the  $+/-1\%$ accuracy goal each month. Undercounting, which is in the subscriber's favor, occurred during 10 of the 12 months. There were no instances of out-of-spec (greater than  $+1\%$ ) overcounting at month end.

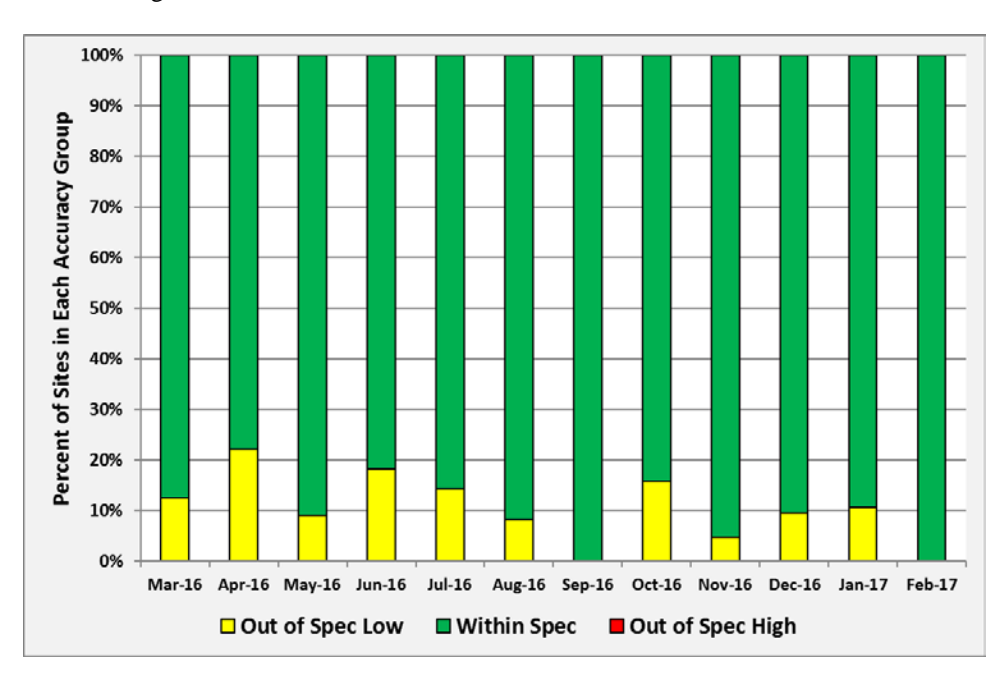

**Figure 7 – How Often Sites Were Within/Out of Spec**

#### *How far was the meter out of spec?*

It is highly unusual for an Internet data usage meter to be completely accurate all the time. When meter results do diverge from the specification, it is important to determine the average error values above and/or below the specification to understand the magnitude of the error.

Figure 8 shows the average magnitude of meter errors during the measurement period. Each colored square illustrates the error associated with the instance of the type of errors shown in Figure 7.

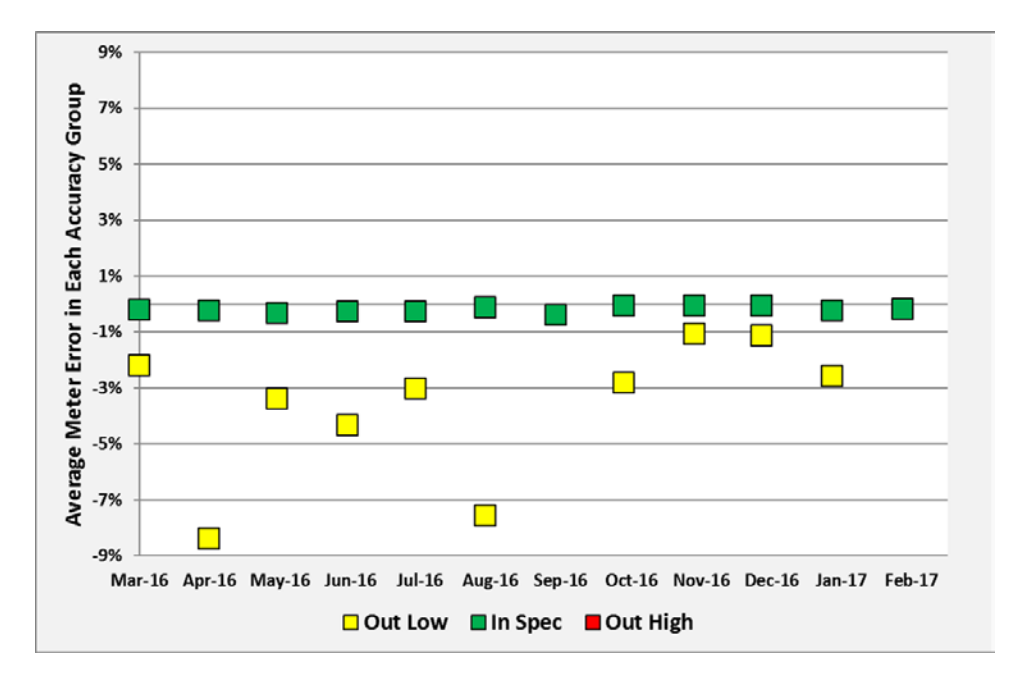

**Figure 8 – How Much Sites Were Within/Out of Spec**

It is useful to put out-of-spec errors into perspective. The overall effect of errors depends on the product of the number of times (Figure 7) the condition occurred and the magnitude (Figure 8) of the condition. Undercounting (negative) errors benefit a subscriber. Overcounting (positive) errors can adversely affect a subscriber who exceeds their data plan, however, since no overcounting was detected, it is highly unlikely that any Cox subscribers were adversely impacted in this period due to meter inaccuracy.

Meter inaccuracy is caused by lost counts or miscounts. Lost counts, which occur when values are not registered or are dropped during processing due to resource limitations, cause underreporting. Miscounts are counting errors that can cause over or underreporting. Lost counts are much more common than miscounts. For this reason, almost all meter systems—including the Cox meter system—exhibit a bias towards underreporting that benefits the subscriber.

# **Useful Information if You Want to Do Your Own Counting**

If you wish to perform your own Internet Usage meter validation testing, it is important to understand factors that may cause your measurements to vary from what the meter states.

#### *Avoiding binary versus decimal math confusion*

ISP data usage meters report in gigabyte increments, so if you are measuring your own usage, make sure you are using binary math. One gigabyte is a binary number not to be confused with one billion bytes. The following table illustrates the danger of applying decimal notation to byte counts.

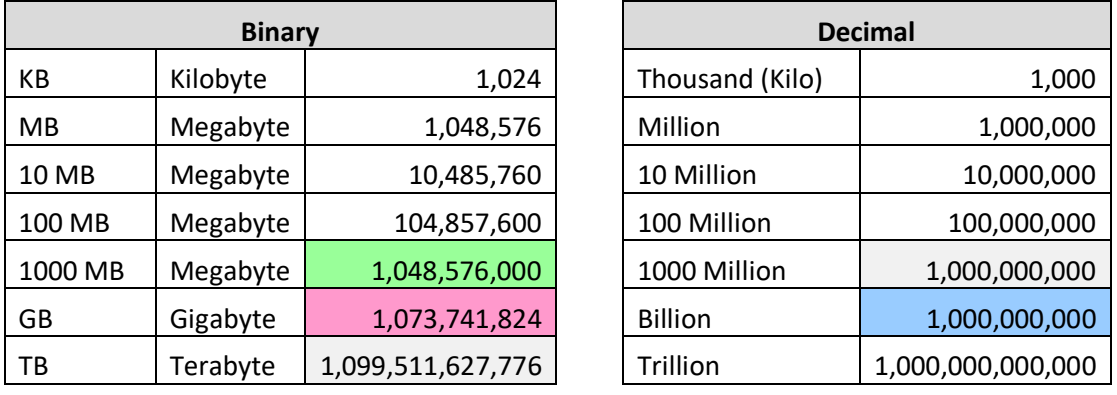

Here are some typical errors introduced by binary/decimal confusion:

- One GB is 2.4% larger than 1000 MB (green vs. pink in the table above). Many people mistakenly believe that 1000 MB is the same as 1 GB. It is not. The reason for the confusion is the mixing of binary and decimal math.
- One GB is 7.4% larger than 1 billion (pink vs. blue in the table above).

#### *Where you measure matters*

You can gather your own usage information either from a computer or from the network on your premises. A computer can track what is downloaded to/uploaded from it, but it does not report network protocol overhead because such data is hidden within the PC operating system (you need special instrumentation software to see all the protocol traffic).

For example, if one looks at the size of a file on a PC, that value does not include any protocol overhead, which may lead one wrongly to conclude that the ISP meter is overcounting.

If you measure traffic at the network layer, you will see the payload traffic plus overhead from protocols like TCP/IP and Ethernet, which generally add about 6% to 9% overhead to the payload traffic for large packets and a larger percentage for small packet traffic like VoIP. The meter system counts the traffic as seen on the wire, which includes the payload plus protocol overhead, so it should closely match the network view.

Network layer counting is best done using an intelligent switch or router. Be aware, though, that these devices often fail to count all protocols (e.g., Ethernet), so you may be undercounting. It is important that your network device counts ALL traffic passing into and out of the Internet, and that your device does not count local traffic (e.g., traffic to printers or local music servers). You must be certain to count all Wi-Fi traffic to/from the Internet. You must be careful to configure your measurement software to count only the relevant traffic.

Doing your own counting also requires careful data gathering. Switch and router counters typically default to zero when the device boots, and subsequently display cumulative usage counts. These counts continue to increment past ISP billing month boundaries. To track your ISP's usage meter accurately, you must record counts periodically—especially at the billing date boundary. Keep in mind that the date boundary depends on the time zone your ISP uses.

Details that may seem minor can mess up your counts. For example, we recently discovered a home router that appeared to count properly, but it only counted usage for devices in the DHCP table at start up. Usage by devices added to the network after the router booted went uncounted. Rebooting the router brought the new devices into the counts from the reboot onward. The subscriber reasonably concluded that the ISP was overcounting, but in fact, months had passed since the last router reboot, and new devices were introduced into the home during that period. These new devices generated significant usage that the router did not count but the ISP did. Properly measuring home usage requires technical know-how, careful attention to process, and patience.

#### **Understanding Unexpected Traffic**

If you look closely at your Internet usage, chances are you will see unexpected bytes register on your meter. Most Internet users do not know how much traffic their household produces. Here is a sampling of traffic sources that may surprise you.

Peer-to-peer (P2P) file sharing applications like BitTorrent, often used to exchange music, movie, and other types of large files, are a common source of unexpected traffic. Typically, P2P agents operate automatically in the background on your network, exchanging large amounts of data over your Internet connection. Users are often unaware of the total traffic consumed by P2P over a month.

NetForecast's research has revealed unexpected high consumption caused by cloud storage and file sharing services such as Google Drive, OneDrive, Box, Dropbox, and iCloud. Some cloud services can enter an endless synchronization loop, which dramatically increases traffic counts. We have observed this when very large files are shared across multiple users. If you use one of these cloud services and experience very high data consumption, we suggest that you investigate your configuration with the help of your cloud service provider.

One likely surprise is the number of traffic-generating devices and users in your home. Most subscribers have a wireless (Wi-Fi) router that provides access not only to PCs, but also to everything from smart phones, tablets, digital video recorders and printers, to game consoles and cameras. Many of these non-PC devices "phone home" to a manufacturer or support service. For convenience, these automated connections are invisible to the user, so you may be unaware of the traffic generated. In addition, a neighbor or "wardriver" may use your connection without your permission or knowledge.

Security related issues can also contribute to unexpected traffic. A PC could be hijacked and generate traffic that has nothing to do with any user in your home. Specifically, botnets and malware that have infected one or more computers in the home network can be leveraged for outbound Denial of Service attacks against targets on the Internet and/or can be used as proxies to route traffic for bad actors. Bad actors can also use UDP-based amplification attacks to exploit vulnerabilities on a home router, resulting in high usage consumption [3].

Excessive up usage during times when no known backups were occurring is an indication that your home is involved in a UDP-based amplification attack. If your ISP shows usage by day or hour separately for down and up traffic, you can check for anomalously large up usage.

Lastly, usage related to inbound probes and attacks, which normally are filtered by the home router firewall, are counted in the ISP usage meter.

The most likely source of unexpected traffic, however, is PC software and mobile applications. Most popular software has automated update features that download and install updates. This transparent automation is for your convenience and protection, but the traffic it generates may come as a surprise.

Although each program update download may be small, when you multiply a modest download by the number of programs calling for updates and the number of PCs in the house, such traffic can be substantial. Furthermore, in some cases vendor default settings are aggressive, checking each hour and downloading every possible option, even if they are not needed. For example, a software program may automatically load its interface in a dozen languages for a monolingual household.

Another possible surprise traffic source is online file backup, uploading to photo sharing sites, etc. Again, the software or service settings may be more aggressive than needed.

In addition, many news and information services preload content onto a subscriber's PC or tablet. The content often arrives overnight for convenient early morning viewing. Of course, users don't read all the content every day, but they probably do enjoy the speed with which content appears on the screen. Fresh content may also be pushed overnight to a smart phone or tablet for viewing or listening the following morning.

Assume each night's download is only 1GB, which takes up a modest 1GB on the device's storage—and assume that it never consumes more than 1GB because it overwrites the old content with fresh content each night. As modest as this may seem from a device storage point of view, that 1GB did consume bandwidth each night, adding up to 30GB over a month on the meter (plus protocol overhead).

Finally, there may be unexpected traffic to non-PCs. For example, traffic may be going to digital video recorders such as TiVo or streaming boxes like Roku. A user in the home may have rented a movie using a subscription to a streaming service—and you may get more bytes than you expected because many services also preload the start of other movies as well as trailers to make them instantly available should they be called for. As in other situations described above, the traffic is generated for your convenience but without your knowledge.

Most of these traffic sources are low, but some can be unexpectedly high if they aggressively load content. You should check your software settings and align update size and frequency to your needs, bearing in mind the amount of traffic generated. Additional information about hidden traffic is available at Reference [4].

#### **Conclusions**

Cox established an accuracy goal for its Internet data usage meter to correctly measure traffic passing through a subscriber's cable modem within +/-1% over a month. NetForecast validates that the Cox Internet data usage meter achieves an average daily accuracy rating of Good and had no sites with overreporting month-end errors. The meter did show a bias toward undercounting, which benefits affected subscribers.

Based on our measurement results, Cox subscribers should be able to rely on the meter's accuracy.

#### **References**

- 1. Sevcik, *[Accuracy Audit of Cox Communications' Internet Data Usage Meter](http://www.netforecast.com/wp-content/uploads/2015/05/NFR5118_Cox_Usage_Meter_Accuracy_Report.pdf)* NetForecast Report 5118, May 2015.
- 2. Sevcik, Wetzel, and Lacy, *[General ISP Data Usage Meter Specification and Best](http://www.netforecast.com/wp-content/uploads/2015/06/NFR5119_General_ISP_Data_Usage_Meter_Specification.pdf)  [Practices](http://www.netforecast.com/wp-content/uploads/2015/06/NFR5119_General_ISP_Data_Usage_Meter_Specification.pdf)*, NetForecast Report 5119, May 2015.
- 3. US Computer Emergency Readiness Team (US-CERT), *[UDP Amplification Attack](https://www.us-cert.gov/ncas/alerts/TA14-017A)*
- 4. Sevcik, *[Empowering Internet Users to Manage Broadband Consumption](http://www.netforecast.com/wp-content/uploads/2012/06/NFR5109_Empowering_Internet_Users_to_Manage_Broadband_Consumption.pdf)*, NetForecast Report 5109, presented at The Future of Internet Economics, Technology Policy Institute, June 15, 2012.

#### **About the Authors**

**Peter Sevcik** is president of NetForecast and is a leading authority on Internet traffic and performance. Peter has contributed to the design of more than 100 networks, including the Internet, and is the co-inventor of three patents on application response-time prediction and congestion management. He pioneered Internet usage tracking techniques, and invented the Apdex methodology. He can be reached at [peter@netforecast.com.](mailto:peter@netforecast.com)

**Andrew Lacy** is NetForecast's director of development, has a 30-year track record delivering solutions to complex business and technical requirements. He has extensive experience as a development leader designing, building, and deploying products. He has a strong technical background in data communications, game software, server-based gaming, embedded systems, server software, web, and database design.

**Rebecca Wetzel** is a principal at NetForecast, and a data communications industry veteran. She helped realize the commercialization of the Internet in its early days, and worked to design and market some of the Internet's first value-added services such as IP-based VPNs, web hosting, and managed firewall services, as well as Internet protocol implementation testing services. She also spent many years as an Internet industry analyst and consultant.

#### **About NetForecast**

NetForecast independently audits the accuracy of ISP data usage meters to ensure subscribers are billed fairly, and to enable ISPs to correct system inaccuracies that could harm their reputations. NetForecast is the only entity providing end-to-end meter accuracy validation from subscribers' homes through to the subscriber portal. Additional information is available at: [www.netforecast.com](http://www.netforecast.com/)

NetForecast and the curve-on-grid logo are registered trademarks of NetForecast, Inc.

# **APPENDIX A – How NetForecast Reports Meter Accuracy**

The following is a general high-level description of the NetForecast meter accuracy reporting methodology. Descriptions and examples in this appendix are based on a +/-1% error specification.

#### *Daily and Monthly Error Calculations*

The ISP meter portal view shows two views of usage to subscribers:

Cumulative Daily Usage View: The sum of usage by day from month start to month end. The typical usage bar is analogous to an automobile gas gauge. It shows how much "fuel" (Internet capacity) has been used. Subscribers can use this gauge to manage data usage over the month. In a typical month, 30 samples per site can be used for error evaluation.

Month-End Usage View: The total usage for the complete month. This value is the same as the last value in the cumulative daily usage view. Subscribers see the total volume of consumption, which provides a historic view of usage. The month-end view provides only one sample per site for error evaluation.

NetForecast compares its independently measured traffic counts of synthetic and/or real user traffic with the counts generated by the ISP's meter system for the same traffic, to determine whether the comparisons fall within the ISP's target accuracy range. Meter error is therefore calculated on both a cumulative daily basis and a month-end basis.

Given differences in the nature and sample size of the two ISP views, NetForecast performs different error analyses for each view as described below. NetForecast's analysis objective is to evaluate the accuracy of the two views from the perspective of *what matters to the subscriber*.

The two views are analyzed in three levels of detail as shown in the table below. Results with an "X" are documented in this report.

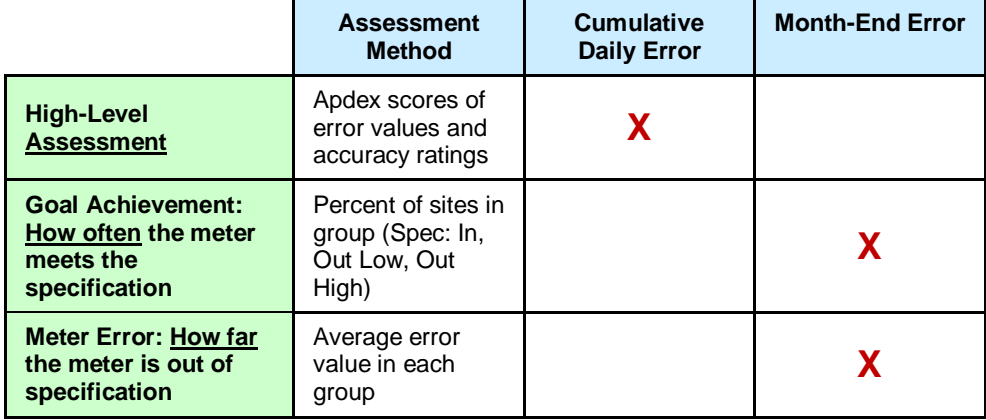

# *High-Level Daily Assessment*

Background: Analyzing and reporting on the error of a system is complex. One could take a simple approach of averaging the error of all samples. If the system has a significant bias, the simple average would show that bias (e.g., most samples are 10% low). However, if a system is fundamentally accurate, the mean (average) or median will be essentially zero. But that result tells us that half of the samples are higher and half are lower. Many samples may be far from the median; therefore, usage meter accuracy assessment should not use averages.

Although under most circumstances subscribers receive accurate meter information, it is not uncommon for a meter system to occasionally provde inaccurate meter information affecting only a few subscribers. These infrequent events are typically called the "long tail of a statistical distribution." This may seem unimportant, but if the long tail encompasses a large sample size, the meter cannot be considered accurate.

Assessing Accuracy from the User's Perspective with Apdex: To provide clear insight into accuracy, NetForecast applies the Application Performance Index (Apdex)—an open standard that defines a method for reporting the meaning of many measurement samples from the user's perspective. Apdex provides a uniform way to analyze and report on the degree to which measured accuracy meets a specific goal.

It is a methodology promoted by vendor, enterprises and professionals who are members of the Apdex Alliance. The Alliance uses the rating scale (left) to communicate scores indicating excellent to unacceptable performance. See [www.apdex.org](http://www.apdex.org/) to learn more.

Apdex is a way to convert many values into a simple meaningful number that properly reflects the user's perspective of performance achieved relative to a performance target Assuming  $a +1\%$  specification error samples are placed into the following categories each month:

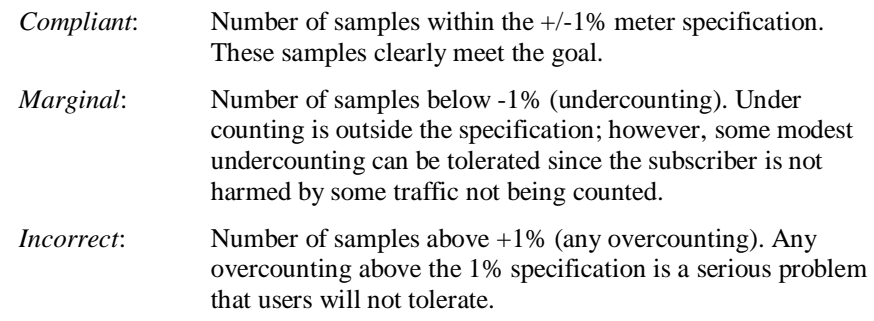

The Apdex methodology converts many measurements into one number on a uniform scale of 0 to 1 (0 = completely inaccurate; 1 = perfect accuracy). The resulting Apdex score is a numerical measure of accuracy performance. The Apdex formula is the number of compliant results, plus half of the number of marginal results, plus none of the incorrect results, divided by the total number of samples:

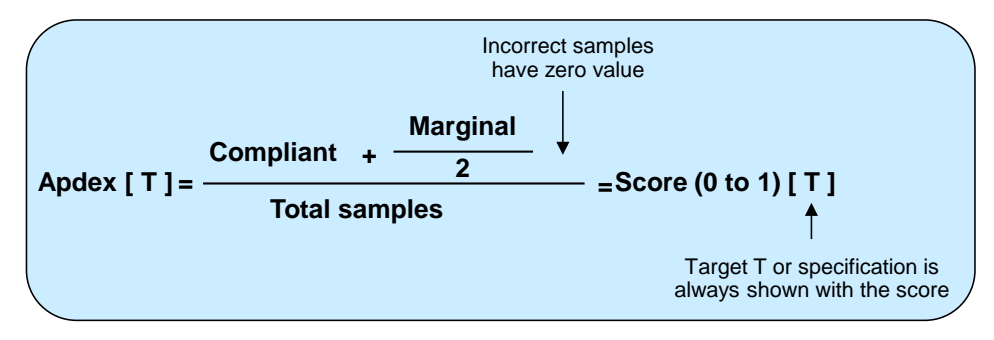

The chart below shows a typical cumulative daily meter error distribution or frequency plot. In the example below, the samples highlighted in green are within a  $+/-1\%$ specification, while samples in yellow are out-of-spec low (undercounting) and those in red are out-of-spec high (overcounting). Note that the horizontal scale denoting the distribution buckets changes from a bucket every 0.1%, when within spec, to a bucket every 1.0% for out-of-spec values. There is clear bias towards undercounting: more values in yellow vs. red in this example.

©2017, NetForecast, Inc. Report 5125 Page 14

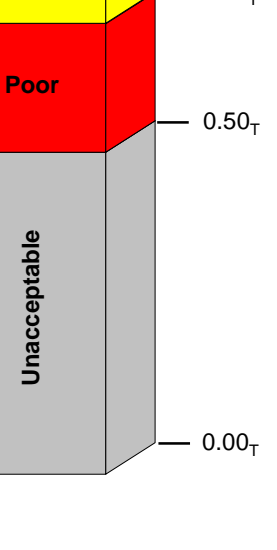

**Good**

**Excellent**

**Apdex Score Ratings**

**Fair**

 $1.00<sub>T</sub>$ 

 $0.94<sub>T</sub>$ 

 $0.85<sub>T</sub>$ 

 $0.70-$ 

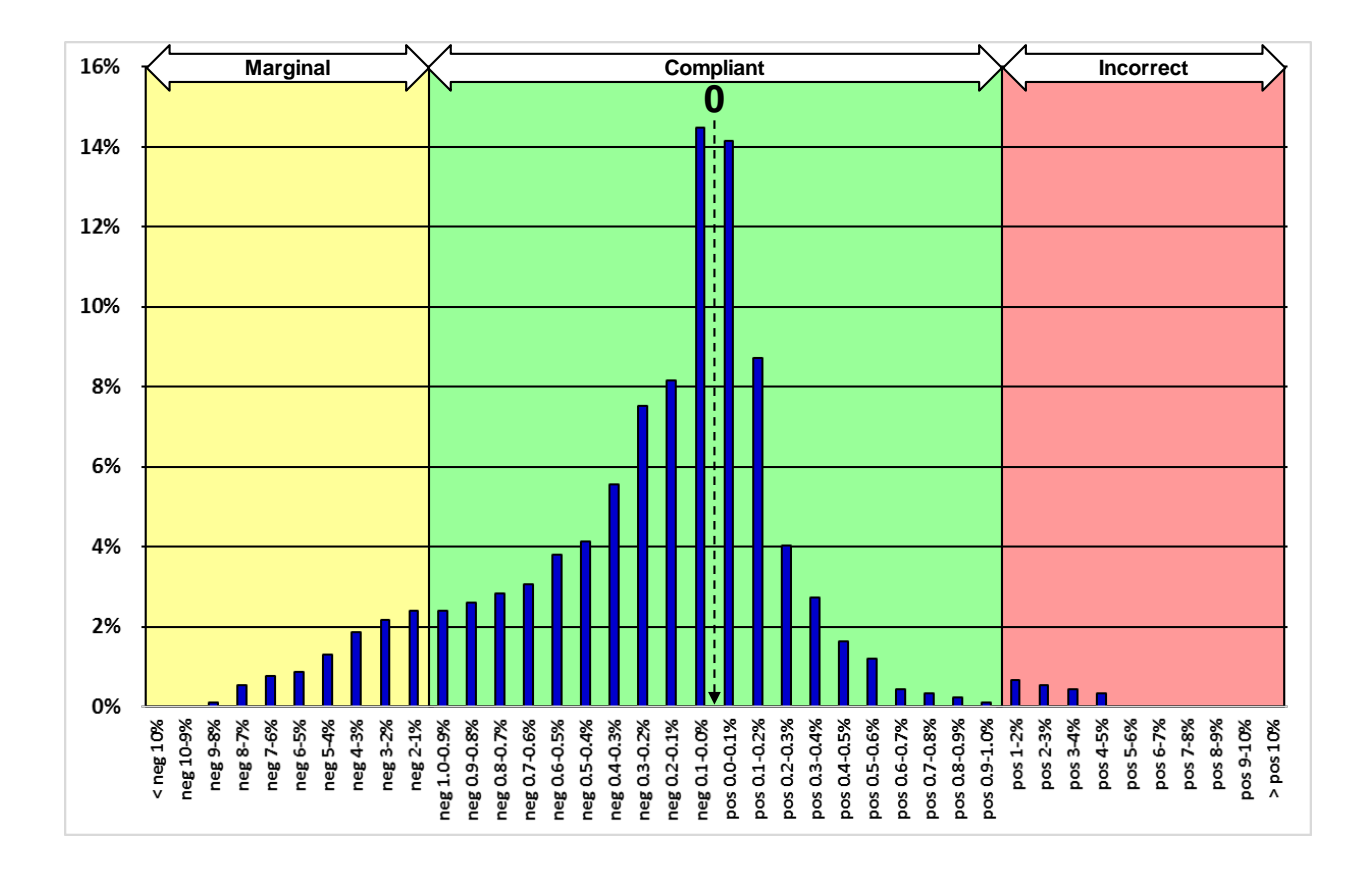

Adding the bucket percentages (blue bars) in the green range shows that 88% of the samples are within spec. The sum for bars in the yellow range is 10%, while the bars in the red range add up to 2%, accounting for 100% of the samples. Applying the above Apdex formula to the number of samples shown in this distribution chart yields: Apdex  $=$  $0.88 + 0.10/2 = 0.93$ . The distribution has an Apdex <u>score</u> of 0.93 [+/-1%], which has a rating of Good.

Note that the Apdex score must always show the goal or objective in brackets [ ]. The score is 0.93 [based on a goal of  $+/- 1\%$ ].

*Achieving the Monthly Goal – How Often the Meter Is Within the Specification* The frequency with which sites fall within or outside the  $+/-1\%$  accuracy goal each month is determined on a month-end basis. The frequency is described as the percentage of sites within the specification, out-of-spec low, and out-of-spec high. The values are displayed on a color-coded bar chart showing:

- Out-of-spec Overreporting Red
- Within spec Green
- Out-of-spec Underreporting Yellow.

#### *Monthly Meter Error – How Far the Meter Is Outside the Specification*

The final view shows the average magnitude of the month-end meter errors within each error group during the measurement period. An error value is associated with each bar chart color in the "How Much Sites Were Within/Out of Spec" chart.

# **APPENDIX B – Glossary of Terms**

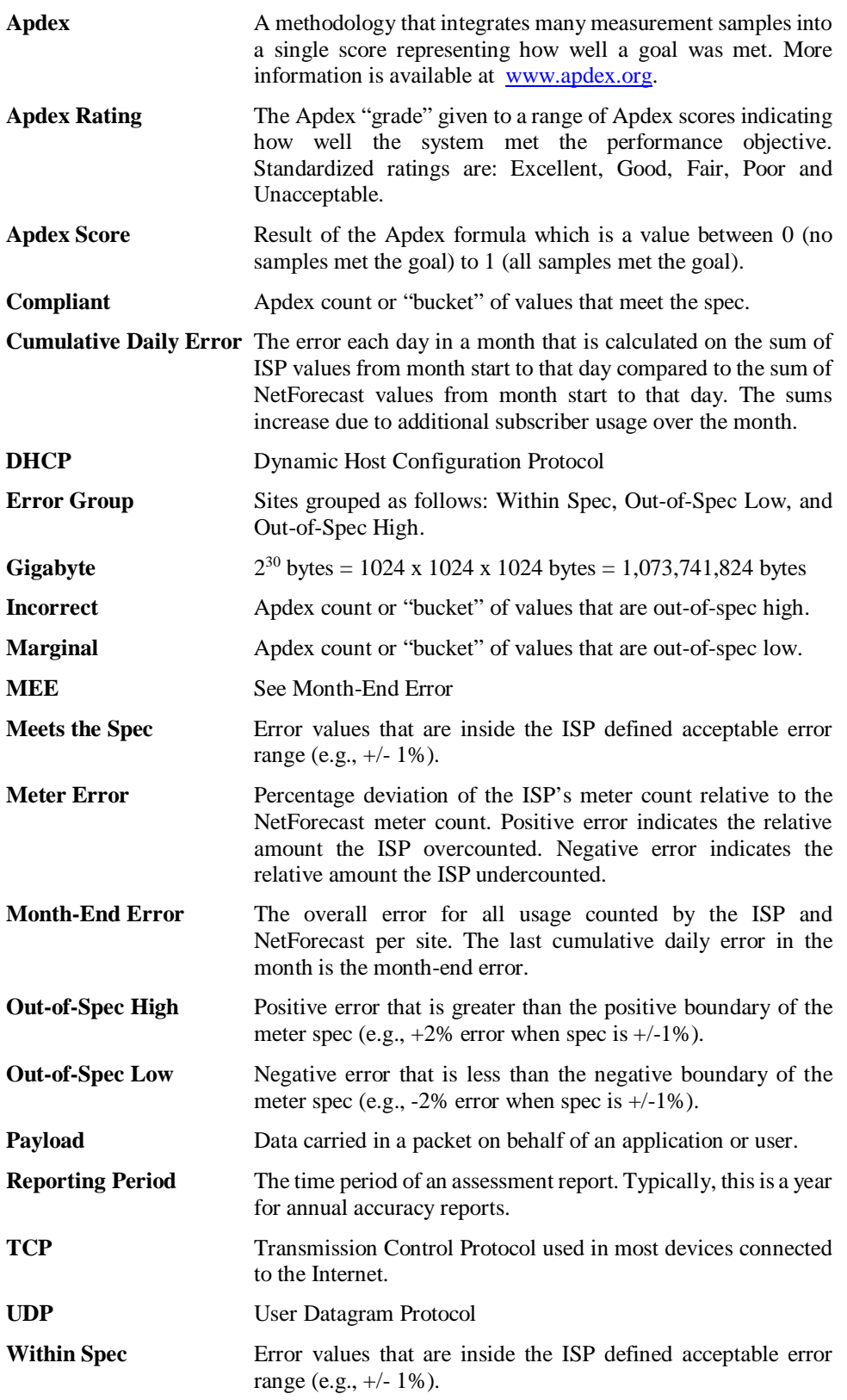